### FreeStyle 1.7 SP2 Release Notes

These release notes briefly list the changes in the Thermo FreeStyle ™ 1.7 SP2 software, new features and enhancements, fixes to the previously reported issues, and known issues that exist in the FreeStyle 1.7 SP1 software release. Additionally, system requirements for the software installation are included in these release notes.

#### Contents

- Features
- System Requirements
- Important Information
- Resolved Issues
- Known Issues
- Trademarks

For information on using the FreeStyle 1.7 SP2 application, refer to the user guide available as PDF file, or the embedded Help.

#### **Features**

This release incorporates the following fixed issues, and new and enhanced features.

#### Issues fixed in FreeStyle 1.7 SP2

The FreeStyle 1.7 SP2 application includes the following fixes:

- Chemical formula not saved in Layout.
- Background subtraction followed by Averaging does not apply correctly on Spectrum when Elemental Composition is applied.
- Application crashes when Elemental Composition for Selected Scan is applied for a spectrum where averaging and background subtraction was applied.
- Wrong scan header and scan data are shown when elemental composition (selected scan) is applied after performing Background subtraction followed by Averaging.
- Print to A4 size does not work as expected.

#### Issues fixed in FreeStyle 1.7 SP1

The FreeStyle 1.7 SP1 application includes the following fixes:

- NIST™ search: Unable to get results using In-source HiRes search mode in NIST search within FreeStyle
- NIST search: Exception seen for custom library used for NIST search in FreeStyle
- Export: Missing simulation (within workspace) on export of spectrum to .EMF
- Isotope simulation: Decimal places cannot be increased for simulated profile spectrum plot

Additional resolved issues are listed in Table 2.

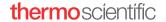

#### Features and Enhancements in FreeStyle 1.7

#### **Features**

- New Data Analytics view that displays Trailer Extra and Status Log information as a Histogram or Trend plot in a separate window
- New Mass Defect Filtered (MDF) Chromatogram view for one or more user-defined Mass and Mass Defect Ranges
- Mass Defect Filtered Spectrum views linked to MMDF chromatograms
- Custom periodic table with editable isotope abundance for use in elemental composition calculation and isotope simulations
- A new customizable File Header view

#### **Enhanced Features**

- Save and Apply Text and Structure Annotations in the Spectrum View.
- Theoretical Spectral Distance Isotope Pattern now overlaid on Spectrum View and includes Theoretical Mass, Delta Mass, and support for Isotope Simulation.
- Map Ranges available as a right-click option in the Map View and includes Mass Range and Retention Time value fields.
- New peak identification group section in the Peak Detection Info bar page to select Nearest, Highest, or All Peaks detection mode.
- Import component parameters from the processing method to the current or copy of the selected trace.

# System Requirements

These are the minimum required and recommended hardware and software configurations for operation of the FreeStyle 1.7 SP2 application.

| System   | Required or <i>recommended</i> configuration                                                                                               |
|----------|----------------------------------------------------------------------------------------------------|
| Hardware | • 3.6 GHz Quad core processor with a minimum of 8 GB RAM (16 GB recommended)                                                               |
|          | CD/R-ROM or DVD drive                                                                                                    |
|          | • 1 TB hard drive                                                                                                    |
|          | <ul> <li>Video card and monitor capable of 1920×1080 resolution</li> </ul>                                                                 |
| Software | <ul> <li>Adobe<sup>™</sup> Flash<sup>™</sup> Player (to view the demonstration animations in Help)</li> </ul>                              |
|          | <ul> <li>Adobe Acrobat<sup>™</sup> Reader<sup>™</sup> 10.1 or later</li> </ul>                                                             |
|          | <ul> <li>Microsoft<sup>™</sup> .NET Framework 4.7.2</li> </ul>                                                                             |
|          | Microsoft Office 2013 (for exported data)                                                                                                  |
|          | <ul> <li>Microsoft Windows<sup>™</sup> 7 SP1 (64-bit) or Windows 10 Enterprise 2016 LTSB or Windows 10 Enterprise LTSC (64-bit)</li> </ul> |
|          | <ul> <li>Thermo Xcalibur<sup>™</sup> 4.3 or later (for the NIST Library Browser)</li> </ul>                                                |
|          | • Thermo Foundation™ Platform 3.1 SP7 or later                                                                                             |

## Important Information

#### General

The FreeStyle 1.7 SP2 application does not require licensing in any form. The software may be installed on Windows 7 SP1 64-bit or Windows 10 operating systems.

#### Installation

You must have administrator rights to install and run the FreeStyle 1.7 SP2 software on your computer.

#### Compatibility

FreeStyle 1.7 SP2 is compatible with the Xcalibur data system, version 4.3 or later.

#### Upgrade Installation from FreeStyle 1.6, FreeStyle 1.7, and FreeStyle 1.7 SP1

- To upgrade your FreeStyle 1.7 SP1 installation to FreeStyle 1.7 SP2
- To upgrade your FreeStyle 1.7 installation to FreeStyle 1.7 SP2
- To upgrade your FreeStyle 1.6 installation to FreeStyle 1.7 SP2

#### To upgrade your FreeStyle 1.7 SP1 installation to FreeStyle 1.7 SP2

- 1. Download FreeStyle 1.7 SP2 from Flexera, https://thermo.flexnetoperations.com/control/thmo/login, to your local processing computer.
- 2. Open the Windows Control Panel, and navigate to the Uninstall or Change a Program screen.
- 3. Uninstall FreeStyle 1.7 SP1.
- 4. Install FreeStyle 1.7 SP2.

#### To upgrade your FreeStyle 1.7 installation to FreeStyle 1.7 SP2

- 1. Download FreeStyle 1.7 SP2 from Flexera, https://thermo.flexnetoperations.com/control/thmo/login, to your local processing computer.
- 2. Open the Windows Control Panel, and navigate to the Uninstall or Change a Program screen.
- 3. Uninstall FreeStyle 1.7.
- 4. Install FreeStyle 1.7 SP2.

#### ❖ To upgrade your FreeStyle 1.6 installation to FreeStyle 1.7 SP2

1. Download FreeStyle 1.7 SP2 from Flexera https://thermo.flexnetoperations.com/control/thmo/login to your local processing computer.

**Note** You must uninstall previous versions and install the Xcalibur data system, version 4.3 or later.

- 2. Open the Windows Control Panel, and navigate to the **Uninstall or Change a Program** screen.
- 3. Uninstall FreeStyle 1.6.
- 4. Uninstall previous version of Xcalibur.
- 5. Uninstall previous version of Foundation.
- 6. Install Xcalibur 4.3 or later.
- 7. Install FreeStyle 1.7 SP2.

#### **Getting Started Demonstration Animations**

#### To learn how to use the FreeStyle application, refer the demonstration animations in FreeStyle Help

- 1. In the FreeStyle application window, click **File > Help**.
- 2. In the FreeStyle 1.7 Help window, open the Explore the FreeStyle Data-Visualization Application chapter.

Figure 1. FreeStyle Demonstration Animations

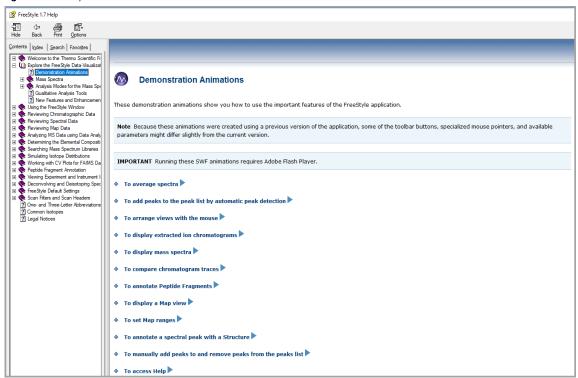

- 3. Open the **Demonstration Animations** section.
- 4. From the list of animations, click the animation that you want to view.

## Resolved Issues

Table 1 lists the defects that were resolved in the FreeStyle 1.7 SP2 release. The table excludes Help issues and any cosmetic fixes. In some cases, the Title has been amended or extended from the original to better describe the reported issue. The ID is the internal number assigned to each issue. Both an engineering fix and follow-up testing (verified by our product evaluation department) have resolved each of these issues.

Table 1. Resolved issues in FreeStyle 1.7 SP2

| ID     | Title                                                                                                    | Severity     |
|--------|----------------------------------------------------------------------------------------------------|--------------|
| 142951 | Chemical formula not saved in Layout.                                                                                                    | 3 - Medium   |
| 143581 | Background subtraction followed by Averaging does not apply correctly on Spectrum when Elemental Composition is applied.                                            | 2 - High     |
| 147401 | Application crashes when Elemental Composition for Selected Scan is applied for a spectrum where averaging and background subtraction was applied.                  | 1 - Critical |
| 147411 | Wrong scan header/ scan data shown to the user when elemental composition (selected scan) is applied after performing Background subtraction followed by Averaging. | 2 - High     |
| 150705 | Print to A4 size does not work as expected.                                                                                                    | 3 - Medium   |

Table 2 lists the defects that were resolved in the FreeStyle 1.7 SP1 release. The table excludes Help issues and any cosmetic fixes. In some cases, the Title has been amended or extended from the original to better describe the reported issue. The ID is the internal number assigned to each issue. Both an engineering fix and follow-up testing (verified by our product evaluation department) have resolved each of these issues.

Table 2. Resolved issues in FreeStyle 1.7 SP1 (Sheet 1 of 2)

| ID     | Title                                                                       | Severity |
|--------|-----------------------------------------------------------------------------|----------|
| 129498 | Exception seen for a custom library used for NIST search in FreeStyle.      | 2 - High |
| 129899 | Chromatogram not plotted for ICAL01 file for certain trace type selections. | 2 - High |

Table 2. Resolved issues in FreeStyle 1.7 SP1 (Sheet 2 of 2)

| ID     | Title                                                                                                    | Severity     |
|--------|----------------------------------------------------------------------------------------------------|--------------|
| 129906 | Map View shows blank for ICAL01 file for all trace type selections.                                                                   | 2 - High     |
| 130271 | Unable to get results using In-source HiRes search mode in NIST search within FreeStyle.                                              | 2 - High     |
| 129365 | Missing simulation on export of spectrum to EMF.                                                                                      | 2 - High     |
| 129493 | FreeStyle sporadically fails to extend raw file chromatogram graph line to scans 1-2.                                                 | 3 - Medium   |
| 29977  | Peak detection is randomly applied when trace is deleted.                                                                             | 3 - Medium   |
| 30670  | Isotope simulation: The plot title does not match with the plot selected.                                                             | 3 - Medium   |
| 30709  | Incorrect file name is displayed in the spectrum view title bar.                                                                      | 3 - Medium   |
| 51144  | Labels from simulated plot (Elemental Composition, NIST) disappear after applying "Show within the Workspace" for Isotope Simulation. | 3 - Medium   |
| 115443 | "Show Peptide Results Table" is disabled for spectrum 1 when spectrum 2 is closed.                                                    | 3 - Medium   |
| 134564 | FreeStyle:[1.6] [Cannot increase the number of decimals for isotope simulation].                                                      | 3 - Medium   |
| 133597 | Null Value exception seen when performing Peptide fragments and subsequently adding Mass Ranges with Peptide.                         | 2 - High     |
| 135326 | Manufacturing layout: Application crashes during "apply layout".                                                                      | 1 - Critical |

#### **Known Issues**

#### **Suggested Recovery Actions**

- For some issues, restarting the application is the appropriate recovery action.
- In some cases (particularly issues that arise during data acquisition), restarting applications such as the Home Page might not ensure complete recovery. Typically, restarting the data system computer resolves issues, but some devices with error conditions might require power cycling.
- As a fix, we generally do not recommend reinstalling the software or the operating system, which more commonly occurs after you install a new hard drive.

#### **Feature Requests and Other Removed Items**

- We do not include issues where there is insufficient information logged to successfully reproduce the reported problem.
- We do not list feature requests as software issues, regardless of the reported significance or severity of the request. Product managers evaluate logged feature requests for future releases.
- We report only discrepancies in the documented software as known issues.

#### **Terminology**

| Risk         | Interpretation                                                                                                    |
|--------------|----------------------------------------------------------------------------------------------------|
| 1 - Critical | A problem that renders the system unusable because either an entire function is unusable and no workaround exists, or use of the current system compromises data integrity or results in data loss. Catastrophic problems also include significant and non-obvious quantitative errors, and all human and instrument safety issues. |
| 2 - High     | A serious issue that does not affect data integrity (meaning data loss, corruption of data, or the wrong answer), but affects the customer's ability to use the product as designed. It can be a failure, design issue, or documentation error or omission. A workaround might or might not exist.                                  |
| 3 - Medium   | A minor error or poor behavior of a product feature. There is probably a workaround.                                                                                                    |
| 4 - Low      | An issue that has a limited effect on customer usage of the product; for defects with visibility so low that a customer might never see it; or for ease of use issues or other items not causing any performance degradation.                                                                                                    |

### **Known Defects**

Table 3 table contains known defects in the software, categorized by severity with a brief abstract. The ID is the internal number assigned to each issue. Product management assesses risk, which can differ significantly from the reported severity.

 Table 3.
 Known defects (Sheet 1 of 3)

| ID    | Title                                                                                                    | Severity   |
|-------|----------------------------------------------------------------------------------------------------|------------|
| 29391 | Missing labels in chromatogram plots during print.                                                                                                   | 3 - Medium |
| 29953 | Adjusting the Chromatogram Range window to a certain size shows the chemical formula window - partially hidden the chemical formula floating window. | 3 - Medium |
| 29954 | Performing mzVault/NIST search on Multispectrum - Opens new spectrum window each time search is performed.                                           | 3 - Medium |
| 29955 | Elem Comp MSMS Scan no. accepts SRM scan filters.                                                                                                    | 3 - Medium |
| 29956 | PPD Chromatogram Copy to Clipboard does not reflect PPD peak.                                                                                        | 3 - Medium |
| 29957 | Template can cause m/z range to be set to 0-1 if raw file is outside template m/z range.                                                             | 3 - Medium |
| 29958 | Scrolling up Vertically for chromatogram and multiSpectrum hides the Horizontal scrollbar.                                                           | 3 - Medium |
| 29959 | Manual peak detection for UV data files.                                                                                                    | 3 - Medium |
| 29960 | PPD Chromatogram peak label missing for 1 peak but those adjacent OK.                                                                                | 3 - Medium |
| 29964 | Little variation noticed in exported averaged/background subtracted spectrum.                                                                        | 3 - Medium |
| 29965 | PPD Chromatogram peak tip occasionally cut off.                                                                                                    | 3 - Medium |
| 29966 | The chromatogram RT marker stops tracking, after releasing a spectrum.                                                                               | 3 - Medium |
| 29967 | Legends > Scan header options do not work for composite & average spectra.                                                                           | 3 - Medium |
| 29971 | Averaging and background subtraction icons in the toolbox disappear when chromatogram is zoomed.                                                     | 3 - Medium |
| 29972 | Sequence file name is not synced with current chromatogram view.                                                                                     | 3 - Medium |
| 29973 | Mass labels appear for every profile point from ITMS profile file.                                                                                   | 3 - Medium |
| 29974 | Export Workspace as EMF with Dimensions Doesn't Work Correctly on Windows 10.                                                                        | 3 - Medium |
| 29975 | Minimum trace height feature does not work correctly on 4K screens.                                                                                  | 3 - Medium |
| 29976 | Multispectrum: Unable to change the color from 9th plot onwards.                                                                                     | 3 - Medium |
| 29979 | Toolbox will not relocate to my cursor position: moves about twice as fast as mouse                                                                  | 3 - Medium |
| 29980 | Manufacturing layouts: Position of chromatogram and spectrum are changed.                                                                            | 3 - Medium |
| 29981 | PPD S/N Threshold Sometimes not Applied to Filtered Chromatograms for some raw files.                                                                | 3 - Medium |
| 29982 | mass tolerance - different for mzvault verses mzcloud - Example FTMS and ITMS.                                                                       | 3 - Medium |
| 29985 | Mass tolerance is NOT updated when chemical formula/Peptide sequence is present.                                                                     | 3 - Medium |
| 29988 | Product displays blank screen during remote access.                                                                                                  | 3 - Medium |
| 30251 | Blank spectrum is displayed when background subtraction 2 range is performed in the new chromatogram view.                                           | 3 - Medium |
| 30467 | Application does not accept decimal values as expected in mass range entry.                                                                          | 3 - Medium |
| 30468 | Mismatch in Elemental Comp Result for PPD peak top vs User selected peak top.                                                                        | 3 - Medium |
| 30469 | Layouts: Multispectrum position changes and new spectra is added upon performing apply default.                                                      | 3 - Medium |

 Table 3.
 Known defects (Sheet 2 of 3)

| ID     | Title                                                                                                    | Severity   |
|--------|----------------------------------------------------------------------------------------------------|------------|
| 30470  | Splash screen which appears before FS main window on starting application is very small on a $4\mathrm{K}$ screen.                               | 3 - Medium |
| 30473  | Window placement arrows are disabled.                                                                                                    | 3 - Medium |
| 30480  | Layout - Peak List - Empirical formula is NOT displayed upon Apply Default although settings is 'Saved as Default'.                              | 3 - Medium |
| 30493  | Averaging on spectrum with multi segment data is merged to single segment scan in MultiSpectrum.                                                 | 3 - Medium |
| 30494  | Chromatogram Plot Title and Hover Box do not reflect User Selected Decimal Places.                                                               | 3 - Medium |
| 30574  | Sum button does not stay active.                                                                                                    | 3 - Medium |
| 30652  | Usability Issue - Cursor Or RT marker doesn't move when Delay Time is given in Chromatogram Ranges and move to End RT using keyboard Arrow keys. | 3 - Medium |
| 30658  | Deleting Unselected, Unreferenced Chromatogram Plot Affects Selected, Reference Plot.                                                            | 3 - Medium |
| 30660  | Average with multiple Chromatogram - RT value within limits but looks like limit is for second chromatogram.                                     | 3 - Medium |
| 30661  | .Raw file name is replaced by selected file name from sequence when both .raw and .sld files are opened together.                                | 3 - Medium |
| 30662  | Layouts are not applied if we open the same raw file or different raw file again.                                                                | 3 - Medium |
| 30695  | Chromatogram display options - RT labels are missing in 'Stick' view.                                                                            | 3 - Mediun |
| 30699  | FS Layout Default overrides Smoothing, Delay Time, Reference, applies invalid settings to raw files.                                             | 3 - Medium |
| 37166  | Display Options- Subtabs corresponding to both chromatogram and spectrum are shown.                                                              | 3 - Medium |
| 44777  | Unchecking and rechecking the trace from chromatogram ranges makes to the annotated text to disappear.                                           | 3 - Medium |
| 44875  | Instrument method view does not correctly show which method is being displayed.                                                                  | 3 - Medium |
| 44883  | Text annotation: Add/Edit text is NOT working for a long statement.                                                                              | 3 - Medium |
| 47273  | SN display format is not ideal (decimals and scientific notation).                                                                               | 3 - Mediun |
| 47478  | m/z Bandwidth text box should not wait for the click of ENTER button.                                                                            | 3 - Medium |
| 48108  | Installer shows up a warning though latest version of MS office is installed.                                                                    | 3 - Mediun |
| 50023  | Separate axis should be automatically enabled when a new chromatogram trace is added to the Chromatogram view.                                   | 3 - Medium |
| 50639  | NIST Search: Mass labels are missing in Exclusion plot.                                                                                          | 3 - Medium |
| 56308  | Write to .raw does not include reference / exception peak information.                                                                           | 3 - Mediun |
| 61791  | Layout: Incorrect averaging done upon applying layout.                                                                                           | 3 - Mediun |
| 62330  | Chemical Formula or Peptide Sequence EIC Info not retained in Layout.                                                                            | 3 - Mediun |
| 63283  | HRAM Data not Exported if Quick, Normal Search Types Selected.                                                                                   | 3 - Mediun |
| 63563  | Undo Zoom does not function when chromatogram has been averaged followed by zoomed.                                                              | 3 - Medium |
| 82778  | Chromatogram becomes blank for a particular trace type.                                                                                          | 3 - Medium |
| 86938  | Reports - Configured width and height is not used in "To Clipboard in EMF".                                                                      | 3 - Medium |
| 107758 | NIST similarity search type Neutral Loss results mismatch in FreeStyle and NIST browser.                                                         | 3 - Medium |

**Table 3.** Known defects (Sheet 3 of 3)

| ID     | Title                                                                                                    | Severity   |
|--------|----------------------------------------------------------------------------------------------------|------------|
| 113322 | Cannot export tab delimited data to clipboard.                                                                                                    | 3 - Medium |
| 113915 | Elemental results table does not track selected spectrum.                                                                                           | 3 - Medium |
| 115117 | Layout: Blank Map view window is displayed on applying layout for an invalid filter but Map ranges displays no filter as shown in default scenario. | 3 - Medium |
| 115599 | Columns in the Elemental Composition Results table cannot be resized.                                                                               | 3 - Medium |

#### **Trademarks**

FreeStyle, mzCloud, mzVault, and Foundation are trademarks, and Thermo Scientific Orbitrap, and Xcalibur are registered trademarks of Thermo Fisher Scientific Inc. in the United States.

Microsoft, Windows, and Excel are registered trademarks of Microsoft Corporation in the United States and other countries.

Adobe, Acrobat, Flash, and Reader are registered trademarks of Adobe Systems Inc. in the United States and other countries.

NIST is a registered trademark of the National Institute of Standards and Technology in the United States.

All other trademarks are the property of Thermo Fisher Scientific Inc. and its subsidiaries.